# ■ Microsoft Azure手順書③: 仮想マシンの作成、SSH接続

All Rights Reserved, Copyright(C) FURUKAWA ELECTRIC CO., LTD. 2021

#### 1. vitual machinesを検索し、選択

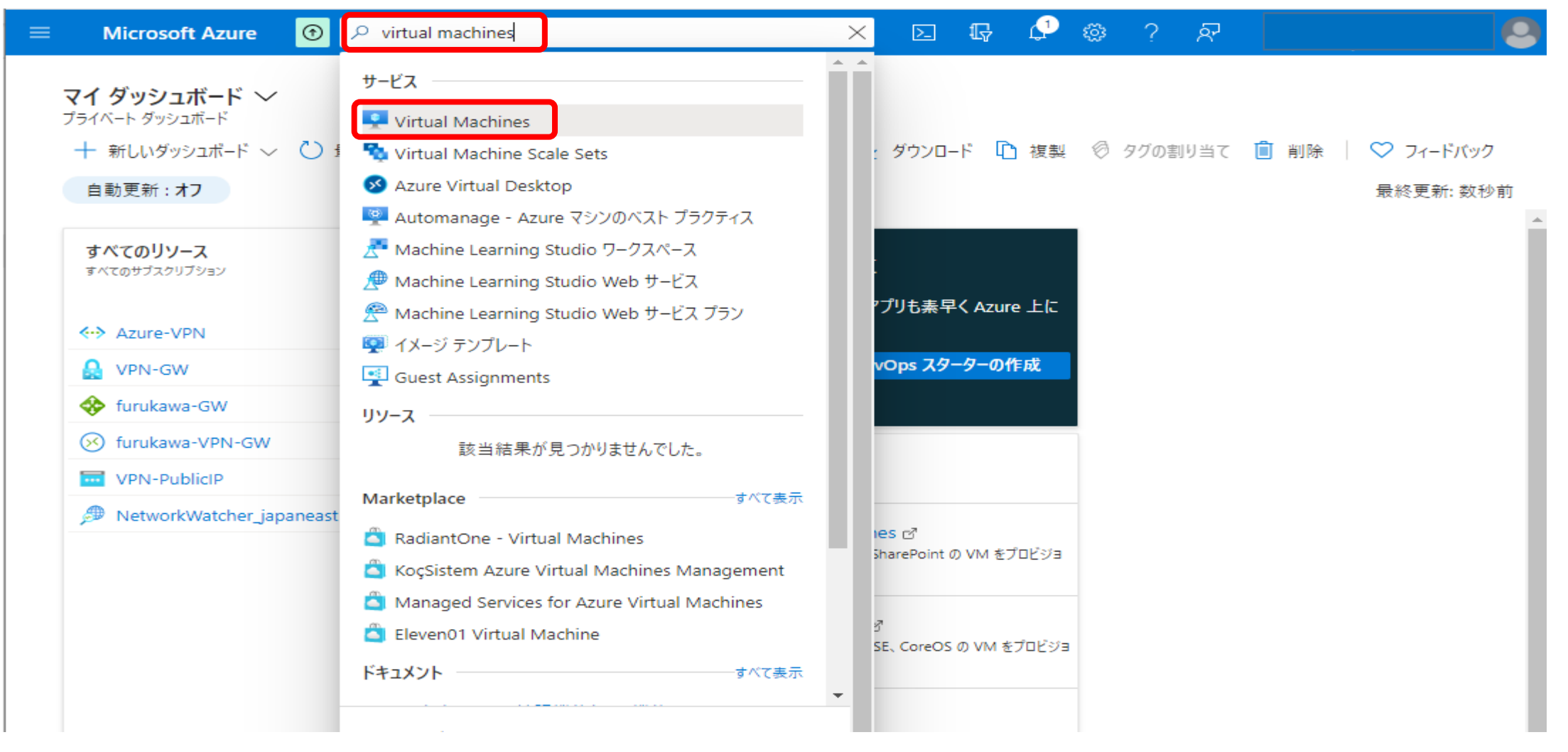

#### 2. 左上の+作成をクリック

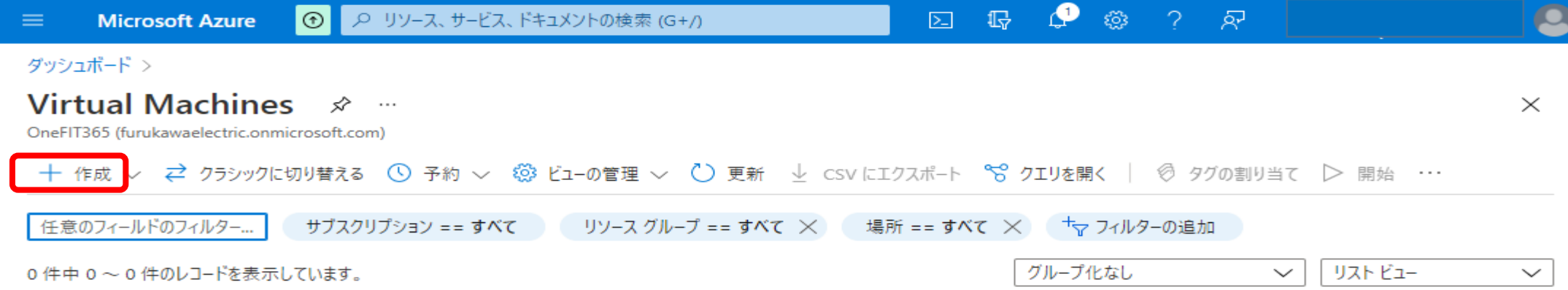

- 3. 「基本」タブにて、下記を入力
	- ・リソースグループ:既存のリソースグループ「furukawa」を選択
	- ・仮想マシン名
	- ・イメージ:(プルダウンして表示される中から選択)
	- ・SSH公開キーのソース:「新しいキーの生成」を選択

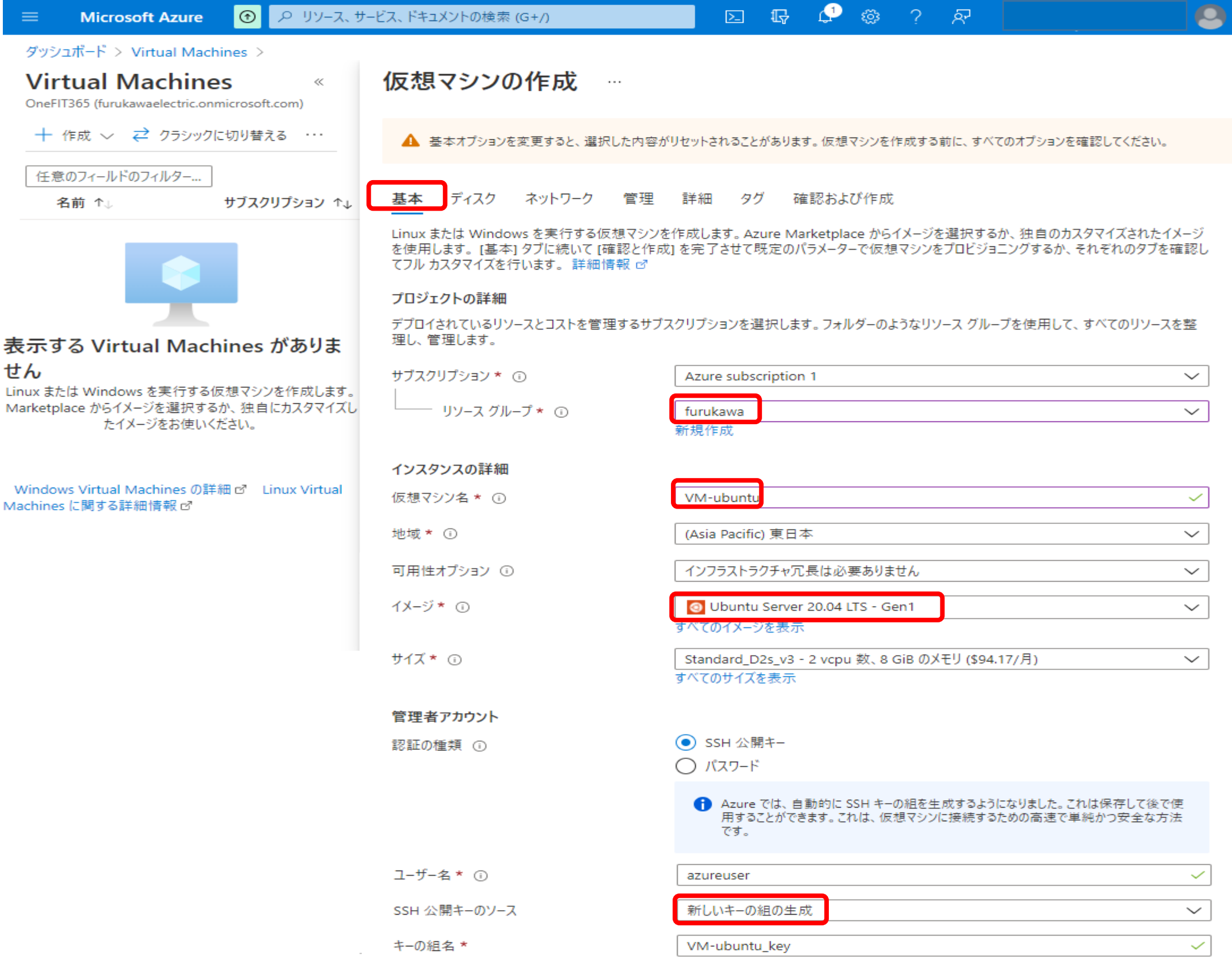

#### 受信ポートの規則

パブリック インターネットからアクセスできる仮想マシン ネットワークのポートを選択します。[ネットワーク] タブで、より限定的または細かくネットワーク アクセフを封 自宗できます

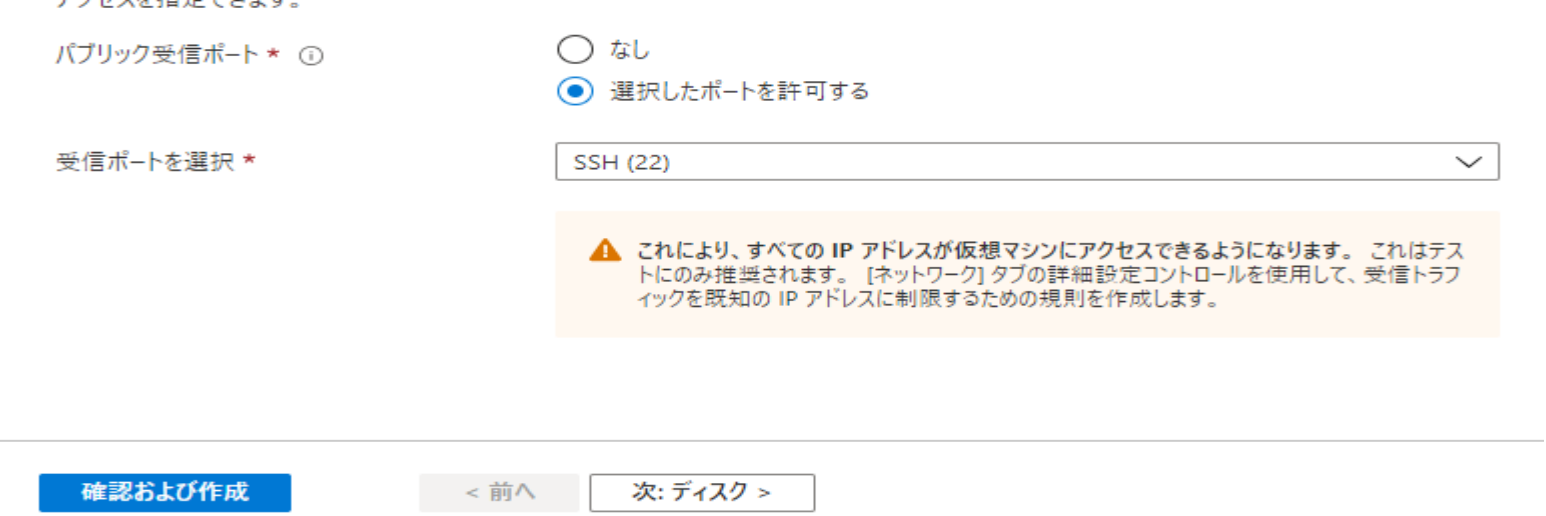

# 4. 「ネットワーク」タブにて、パブリックIP「なし」を選択して、「確認および作成」をクリック

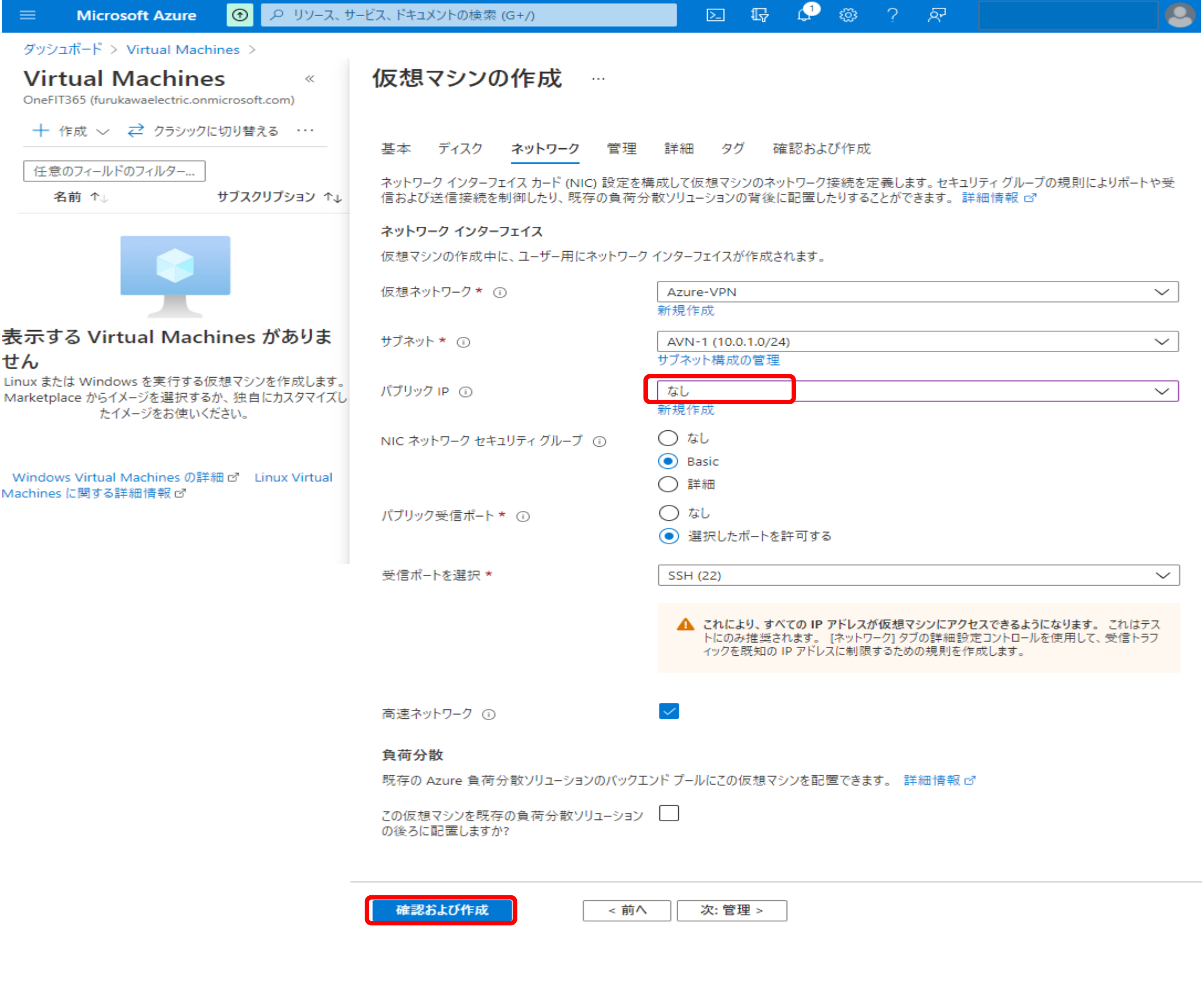

### 5. 検証に成功したら、作成をクリック。

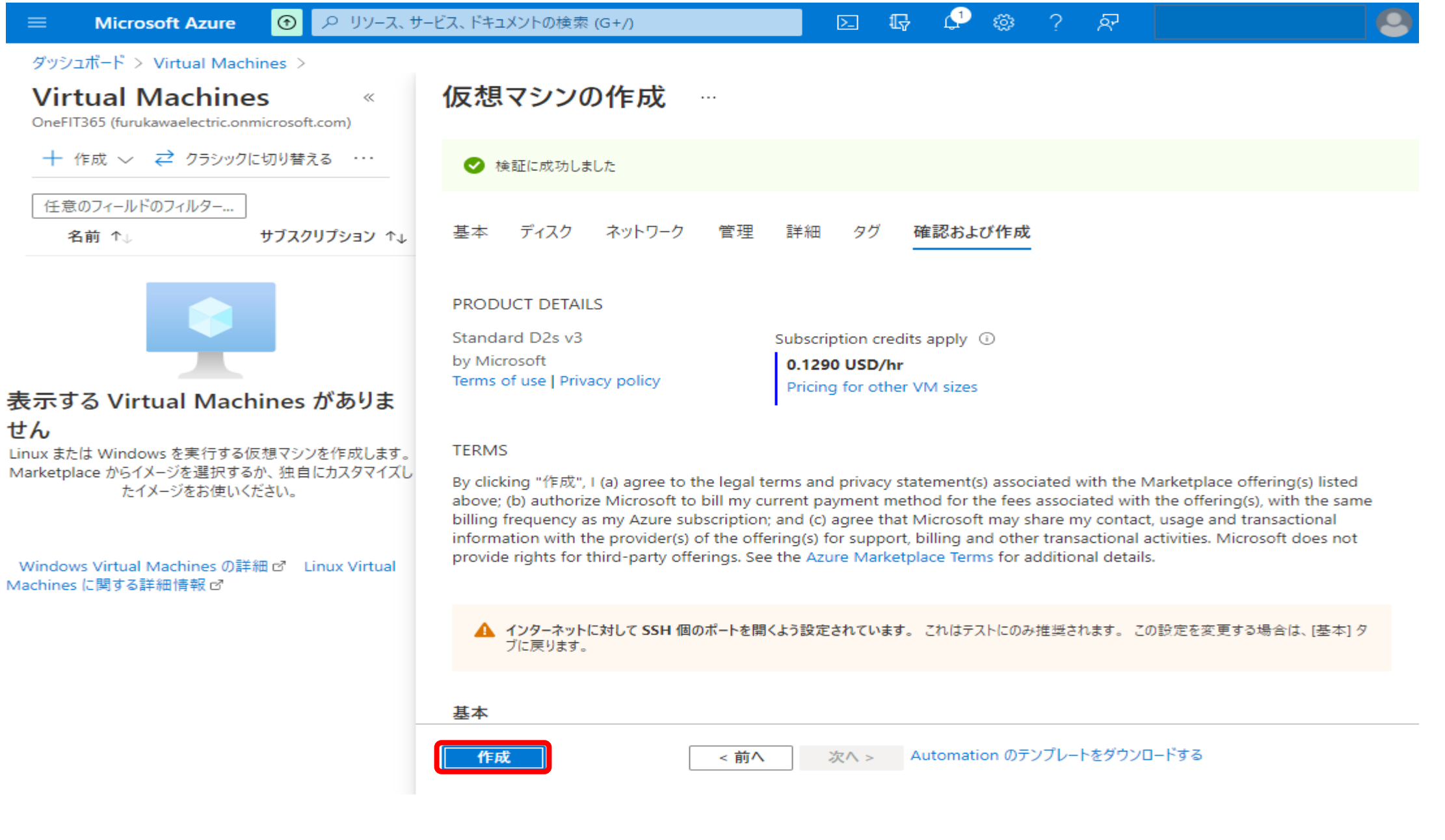

# 6. 秘密キーのダウンロードとリソースの作成 をクリック。

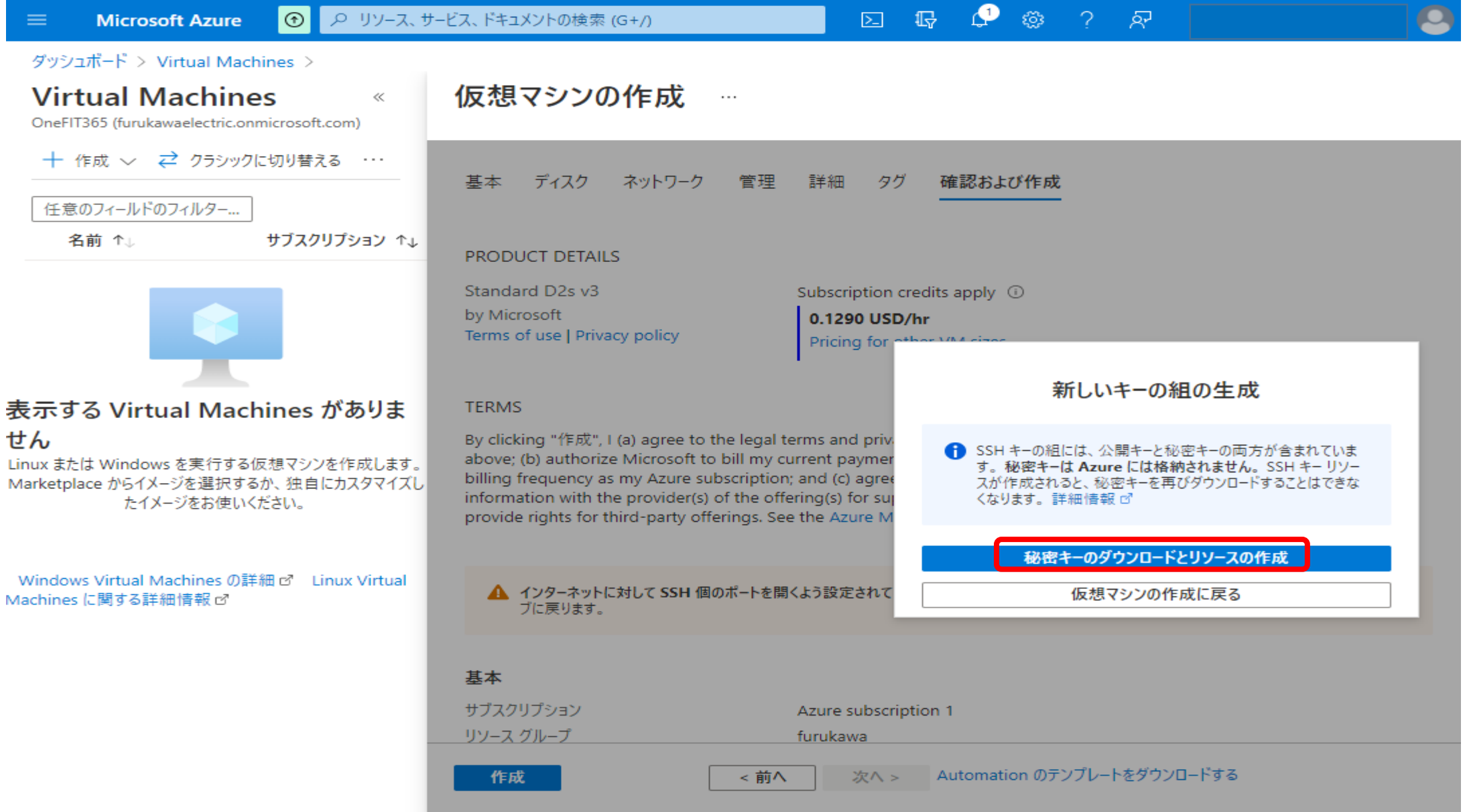

### 7. デプロイが完了したら、リソースに移動をクリック。

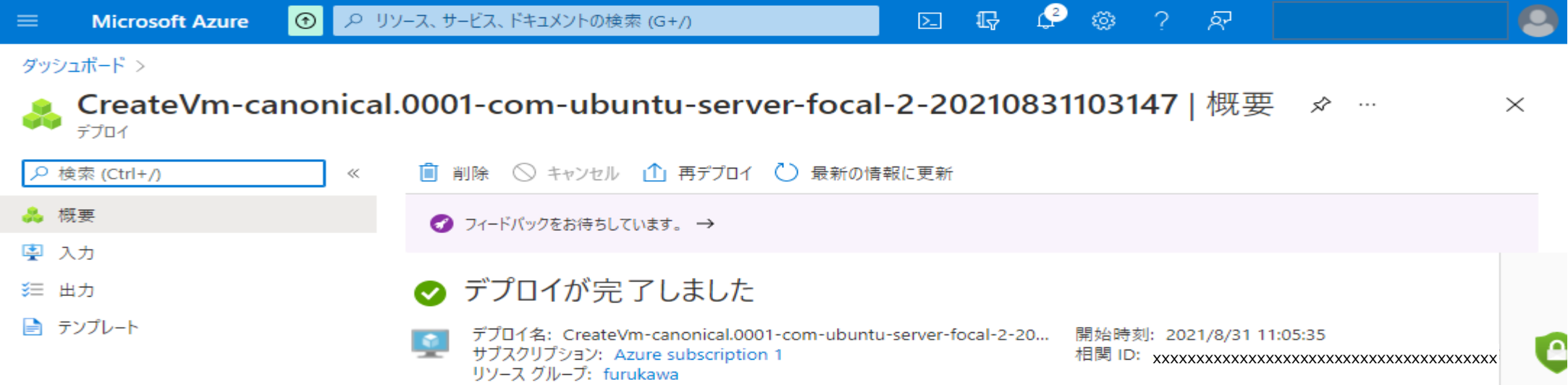

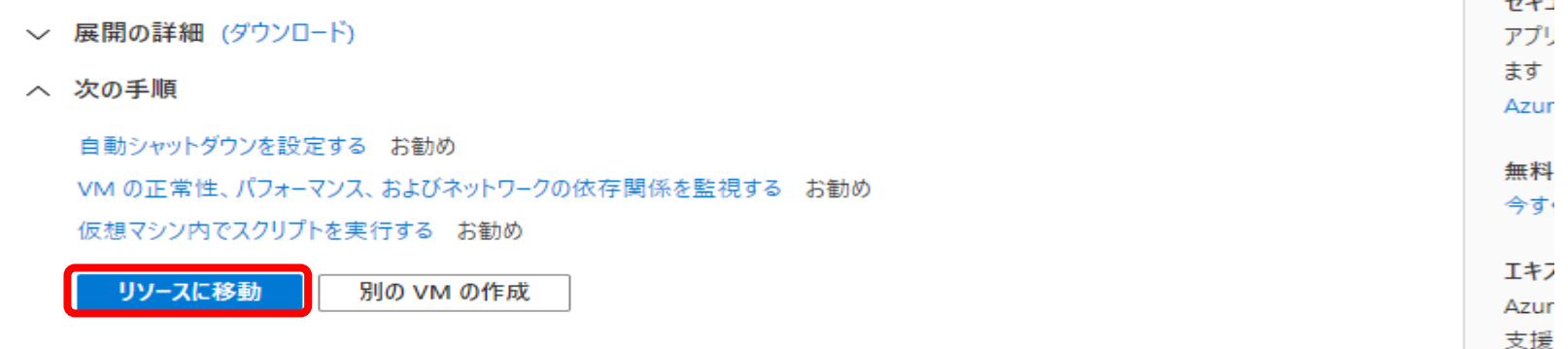

All Rights Reserved, Copyright(C) FURUKAWA ELECTRIC CO., LTD. 2021

# 8. 仮想マシンの作成完了。

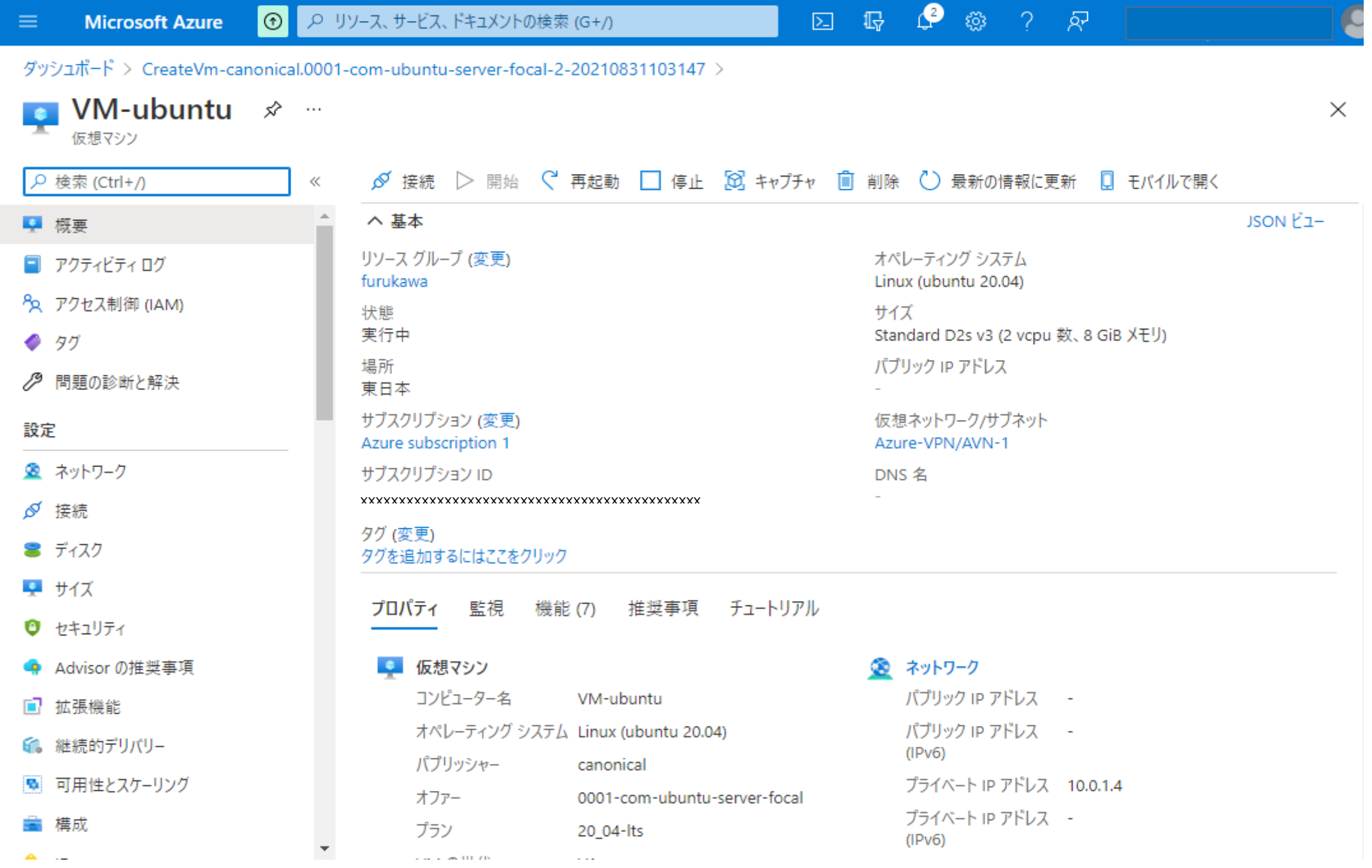

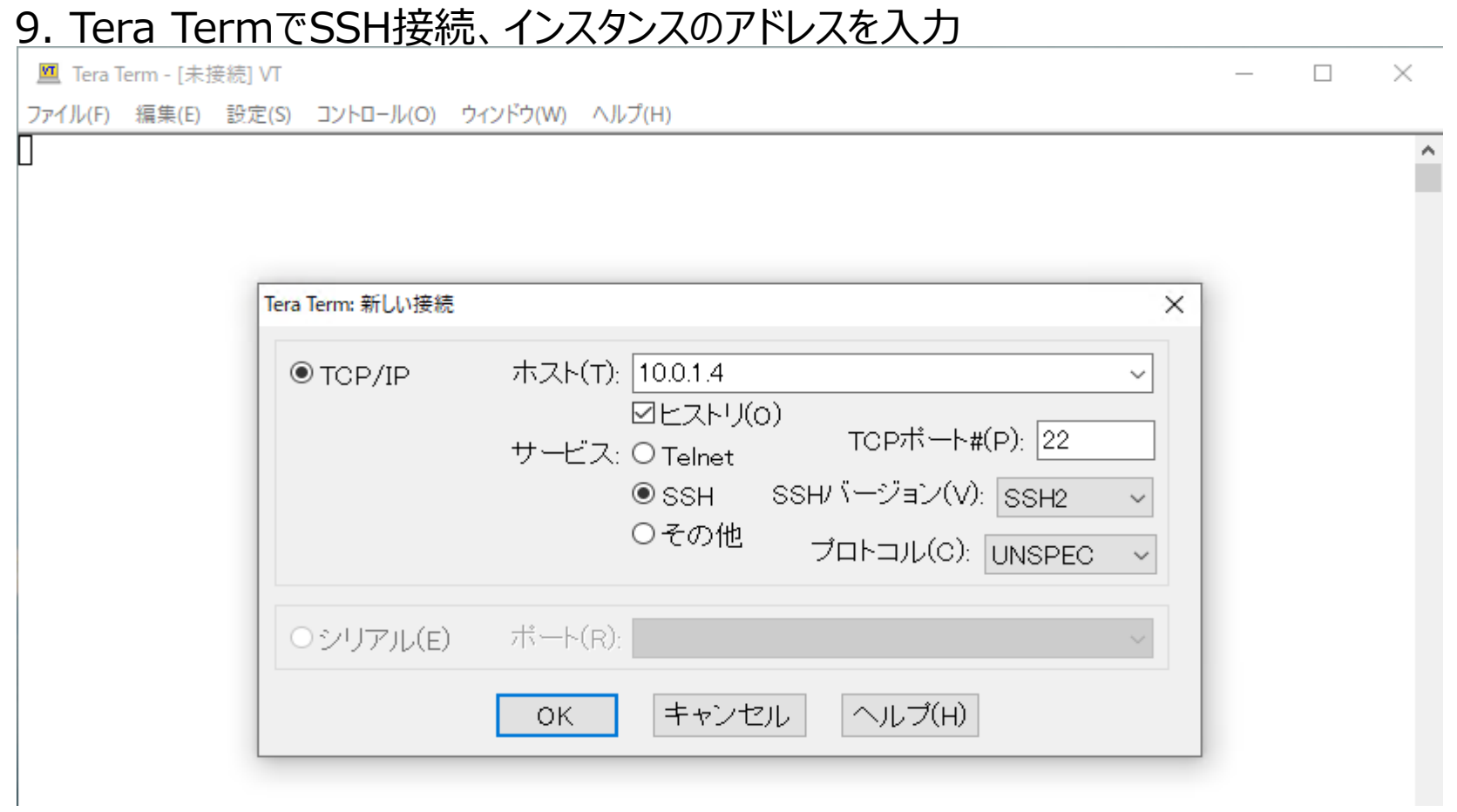

10. ユーザ名:azureuser、パスフレーズ:空欄、秘密鍵:VM-ubuntu\_key.pemを設定、OKをクリック →SSHログイン

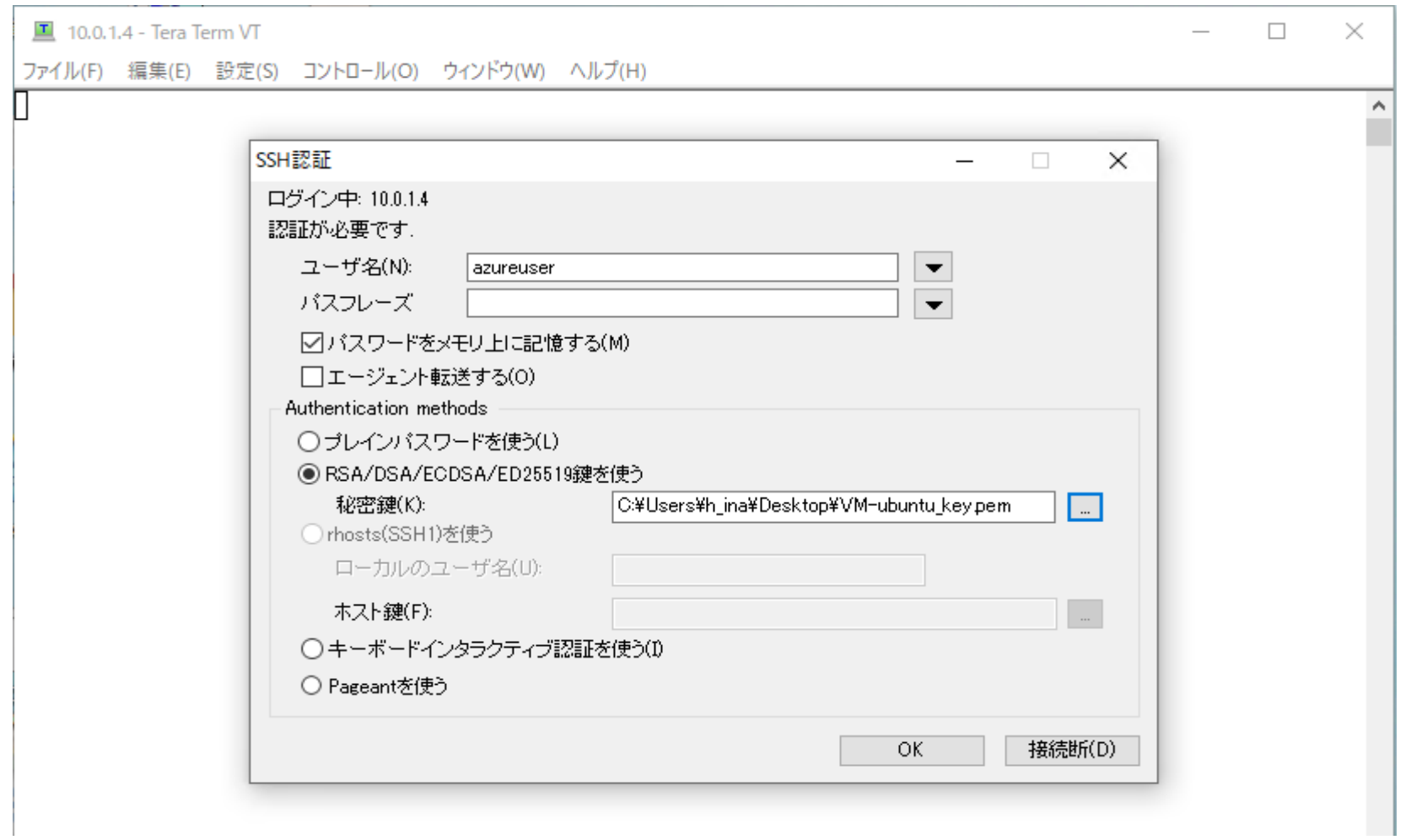

#### 10.0.1.4 - azureuser@VM-ubuntu: ~ VT

 $\Box$ ×  $\qquad \qquad -$ 

 $\land$ 

ファイル(F) 編集(E) 設定(S) コントロール(O) ウィンドウ(W) ヘルプ(H)

Welcome to Ubuntu 20.04.3 LTS (GNU/Linux 5.8.0-1040-azure x86\_64)

\* Documentation: https://help.ubuntu.com https://landscape.canonical.com \* Management: https://ubuntu.com/advantage \* Support:

System information as of Tue Aug 31 06:56:05 UTC 2021

System load: 0.0 139 Processes: Usage of /: 4.6% of 28.90GB Users logged in:  $\theta$ Memory usage: 3% IPv4 address for eth0: 10.0.1.4 - 0% Swap usage:

\* Super-optimized for small spaces - read how we shrank the memory footprint of MicroK8s to make it the smallest full K8s around.

https://ubuntu.com/blog/microk8s-memory-optimisation

1 update can be applied immediately. To see these additional updates run: apt list --upgradable

Last login: Tue Aug 31 06:54:54 2021 from 192.168.1.101 To run a command as administrator (user "root"), use "sudo <command>". See "man sudo\_root" for details.

azureuser@VM-ubuntu:~\$